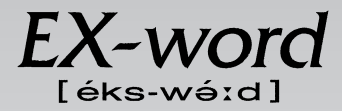

#### **XD-L7350 取扱説明書**  保証書付

・ ご使用の前に「安全上のご注意」をよくお読みの上、 正しくお使いください。 ・ 本書は、お読みになった後も大切に保管してください。 広辞苑 英英辞典 漢和辞典 ジーニアス英和大辞典 ジーニアス和英辞典 パソコン用語事典 アクティベータ ロジェシソーラス 英会話 とっさのひとこと辞典 カタカナ語新辞典 英語類語辞典 中日辞典 日中辞典 中国語自遊自在(会話集) 複数辞書検索 複数辞書例文検索 辞典機能を使っている ときの便利な機能

**CASIO.** 

電卓

RJA512880-003V01

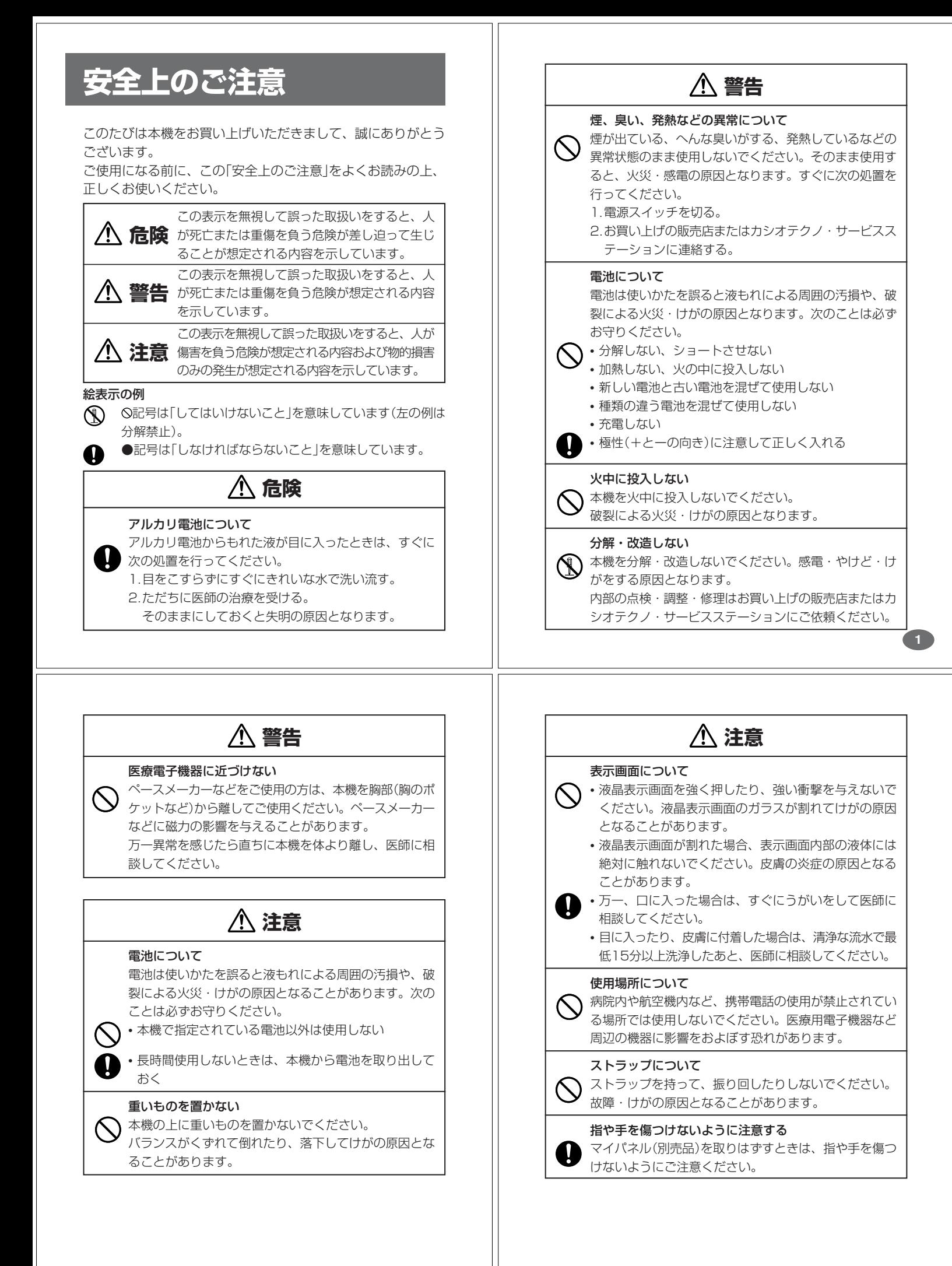

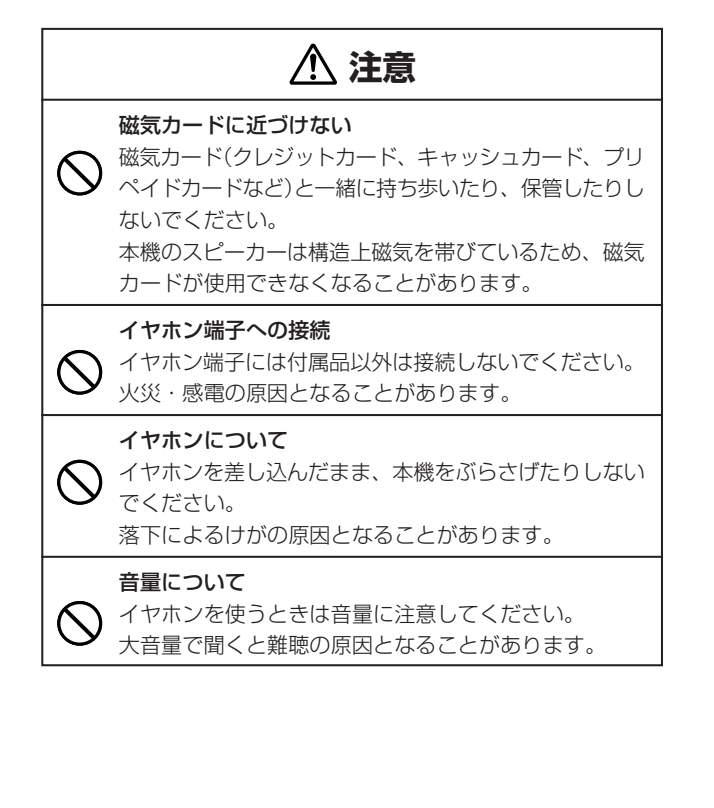

この装置は、情報処理装置等電波障害自主規制協議会(VCCI)の基準に 基づくクラスB情報技術装置です。この装置は、家庭環境で使用すること を目的としていますが、この装置がラジオやテレビジョン受信機に近接し て使用されると、受信障害を引き起こすことがあります。 取扱説明書に従って正しい取り扱いをしてください。

### **付属品を確認しましょう**

ご使用になる前に、以下の付属品がそろっているか確認してください。

- •アルカリ単4形乾電池 2本 •専用イヤホン
- ※お買い上げになられた商品(特別梱包商品など)によっては、付属品が 異なる場合があります。

#### **その他の使用上のご注意**

- ●本機は精密な電子部品で構成されています。データが正常に保持できなく <u>、なったり、故障の原因になりますので、以下のことに注意してください。</u>
	- •落としたり、「強い衝撃」、「曲げ」、「ひねり」などを加えないでくださ い。また、ズボンのポケットに入れたり、硬いものと一緒にカバンに 入れないようにご注意ください。
	- •ボールペンなど尖ったものでキー操作しないでください。
	- •液晶表示部に強い力を加えたり、ボールペンなど尖ったもので突いた りしないでください。液晶画面はガラスでできていますので、傷つい たり、割れることがあります。
	- •分解しないでください。分解により故障した場合は、保証期間内でも 有料修理となります。
- •静電気が発生しやすい場所では使わないでください。
- ●極端な温度条件下での使用や保管は避けてください。 低温では表示の応答速度が遅くなったり、点灯しなくなったりします。 また、直射日光の当たる場所や窓際または暖房器具の近くなど、極端に 温度が高くなる場所には置かないでください。ケースの変色や変形、ま たは電子回路の故障の原因になります。
- ●湿気やほこりの多い場所での使用や保管は避けてください。 水が直接かかるような使用は避けるとともに、湿気やほこりにも十分ご 注意ください。電子回路の故障の原因になります。
- ●お手入れの際は、乾いた柔らかい布をご使用ください。
	- 特に汚れがひどい場合は、中性洗剤に浸した布を固くしぼっておふきくださ い。なお、シンナーやベンジンなどの揮発性溶剤は使用しないでください。
- キーの上の文字が消えたり、ケースにシミをつけてしまう恐れがあります。 ●電子辞書本体やマイパネル(別売品)に無理な力を加えると、破損や故障 の原因となります。

#### あらかじめご承知いただきたいこと

- ●本書および本機の使用、故障・修理などによりデータが消えたり変化し - コンシン・2005. All - フェマコーシン<br>たことで生じた損害、逸失利益、または第三者からのいかなる請求につ きましても、当社では一切その責任を負えませんので、あらかじめご了 承ください。
- ●本書の内容に関しては、将来予告なしに変更することがあります。
- ●本書の内容については万全を期して作成いたしましたが、万一ご不審な 点や誤りなど、お気付きのことがありましたらご連絡ください。
- ●本書の一部または全部を無断で複写することは禁止されています。ま た、個人としてご利用になるほかは、著作権法上、当社に無断では使用 できません。ご注意ください。
- **5** ●本書に記載されている表示画面や製品イラストなどは、実際の製品と多 少異なる場合がありますので、あらかじめご了承ください。

# **ご購入後、はじめてご使用になるときは**

ご購入後、本機を使用する前に、次の手順に従って、同梱されているアル カリ単4形乾電池2本を入れてください。

■ 電池ブタを、2ヵ所の<del>△</del>部分を<br>■ 押しながら矢印の方向へスライ ドさせて、取り外します。

-------------

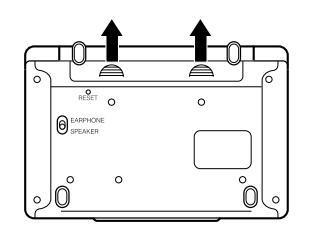

**2** 乾電池2本を入れ、電池ブタを 取り付けます。

電池の極性(+-)を間違えないよう に正しく入れてください。

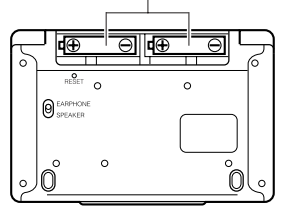

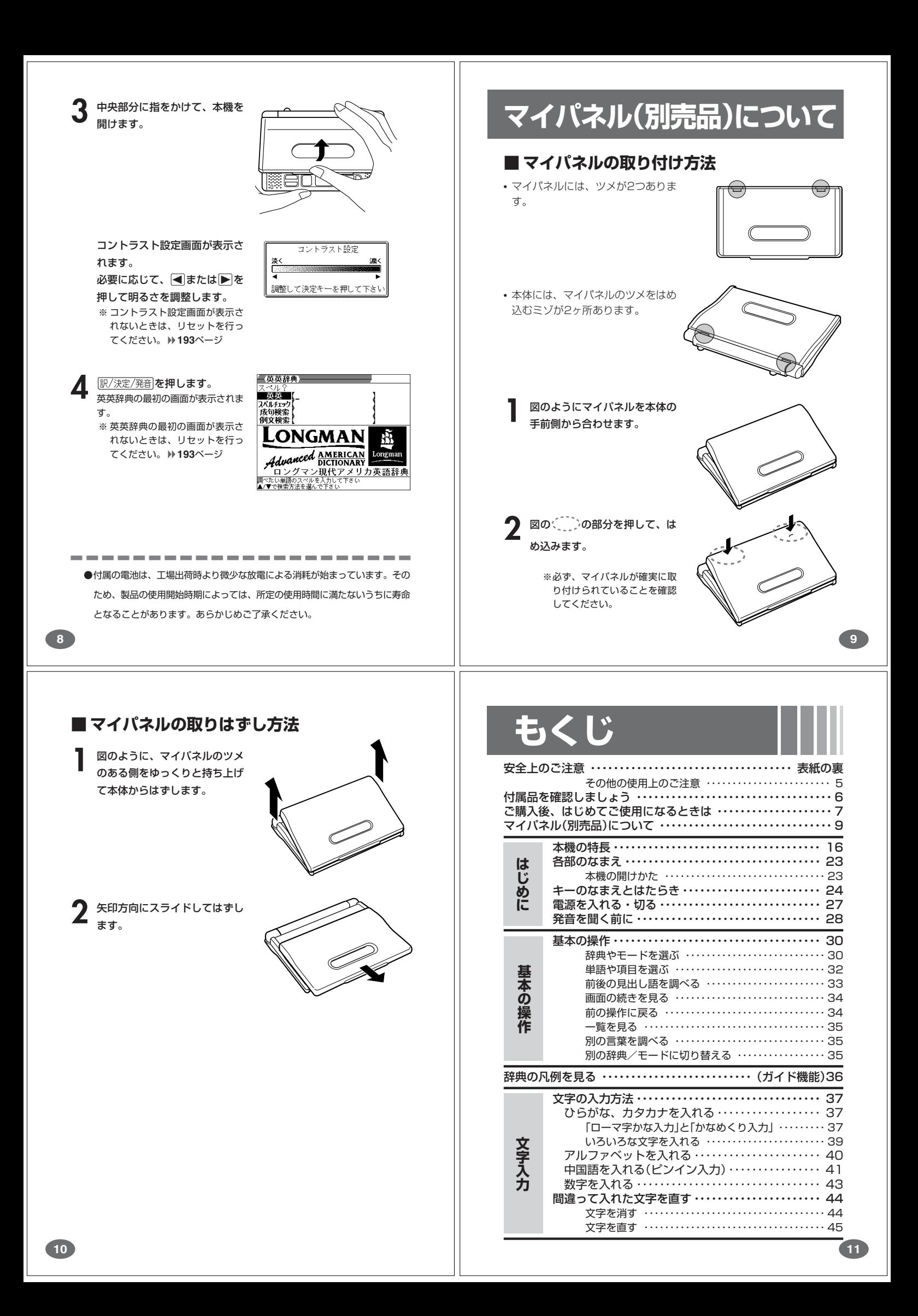

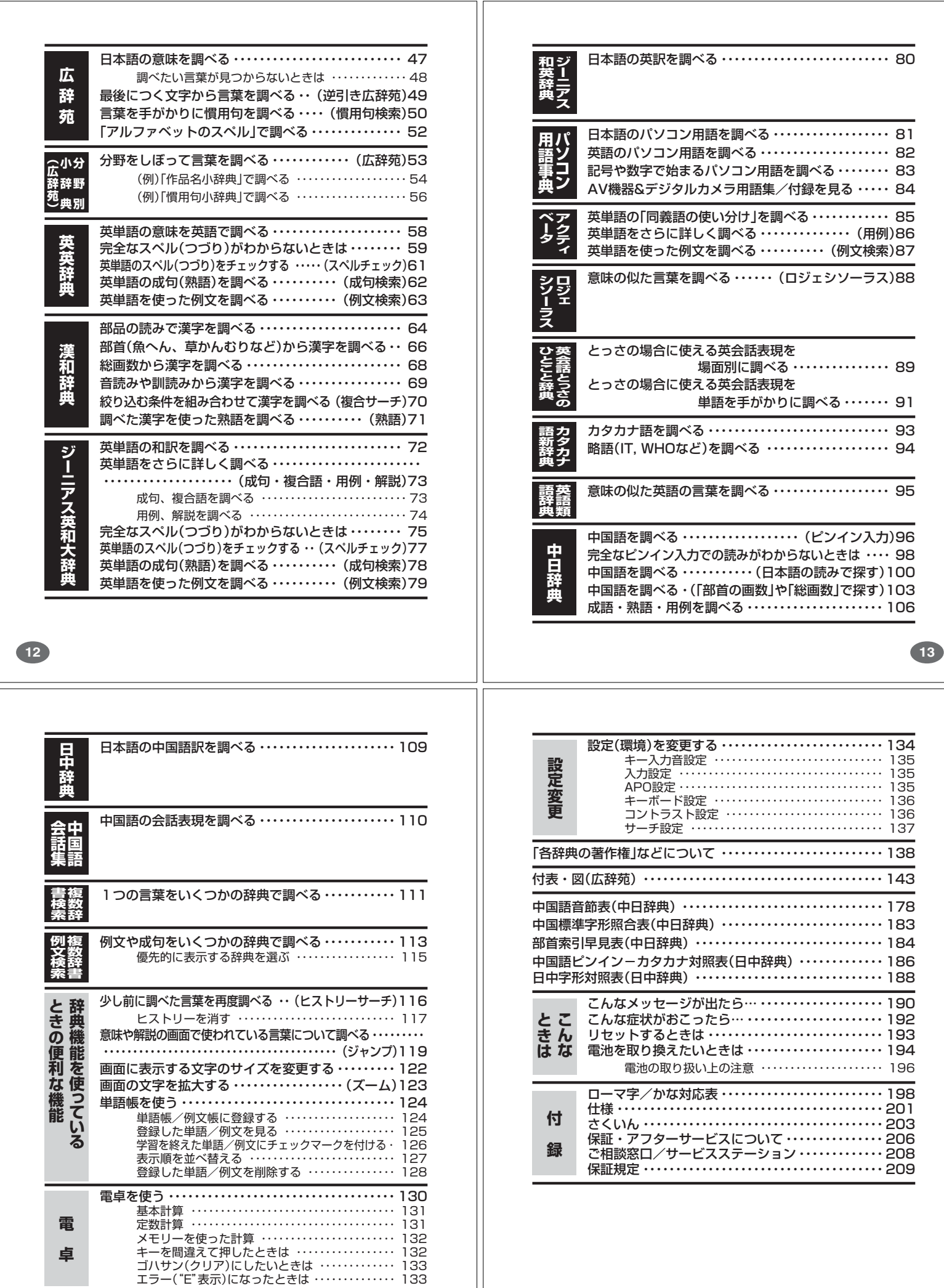

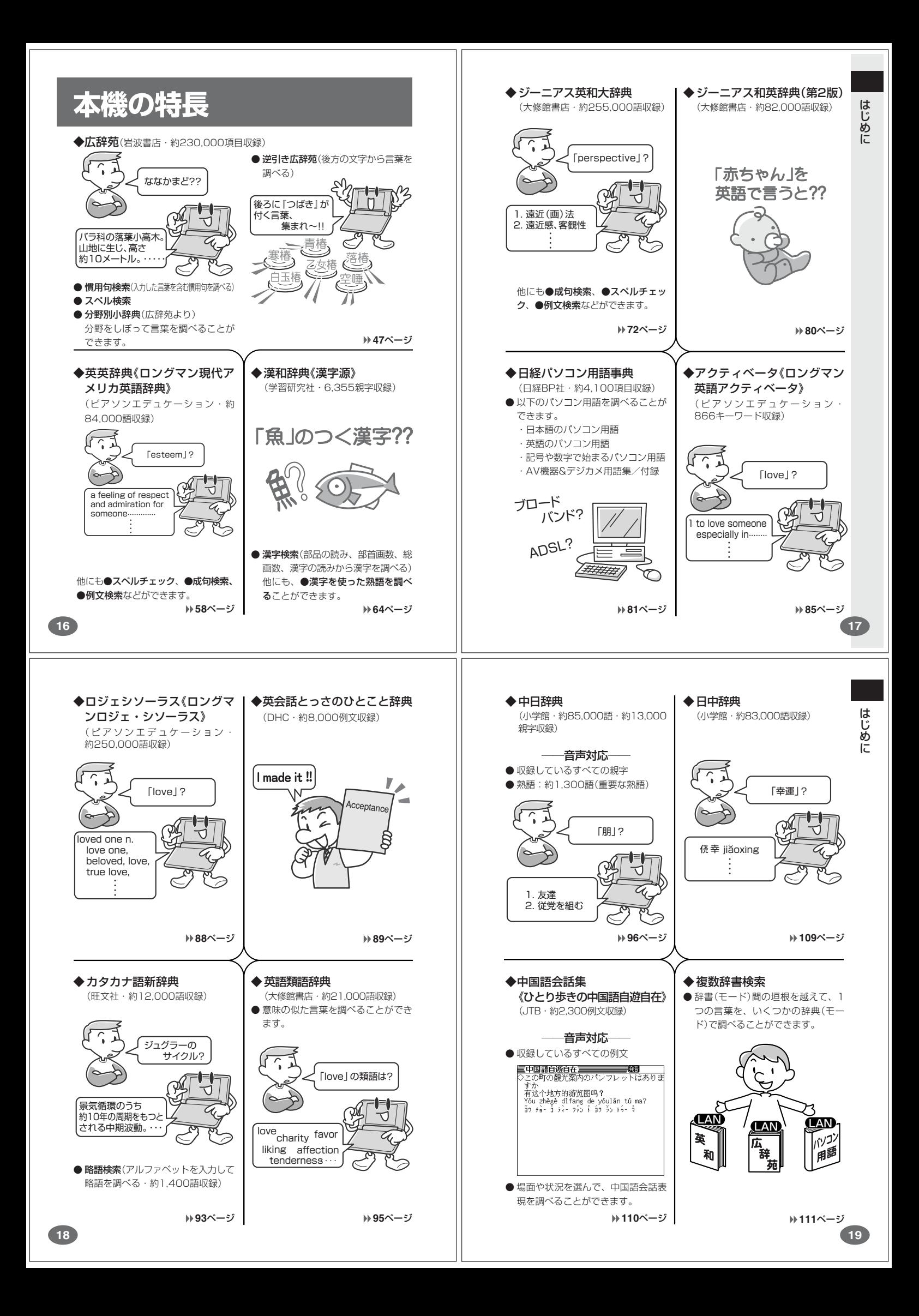

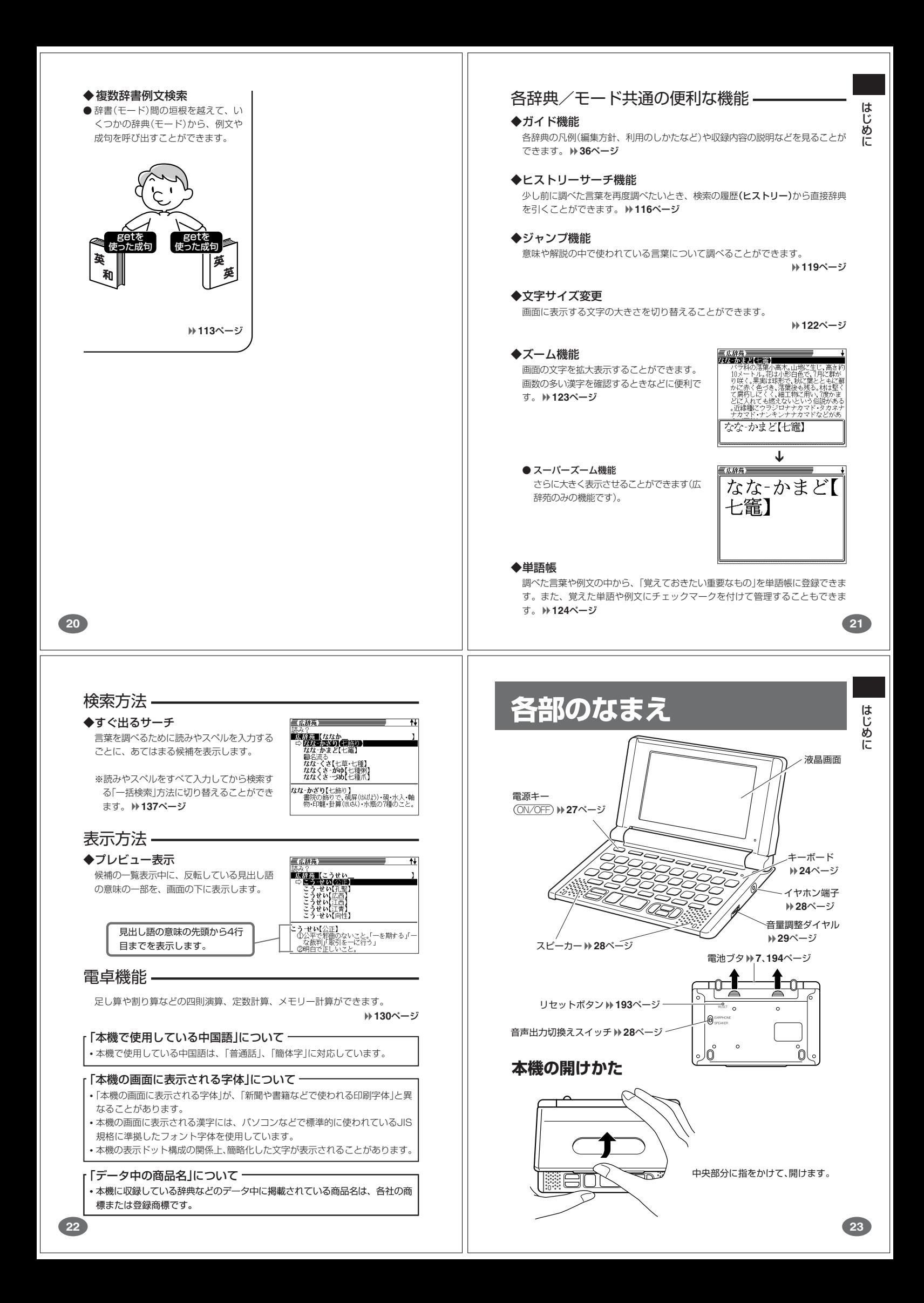

# **キーのなまえとはたらき**

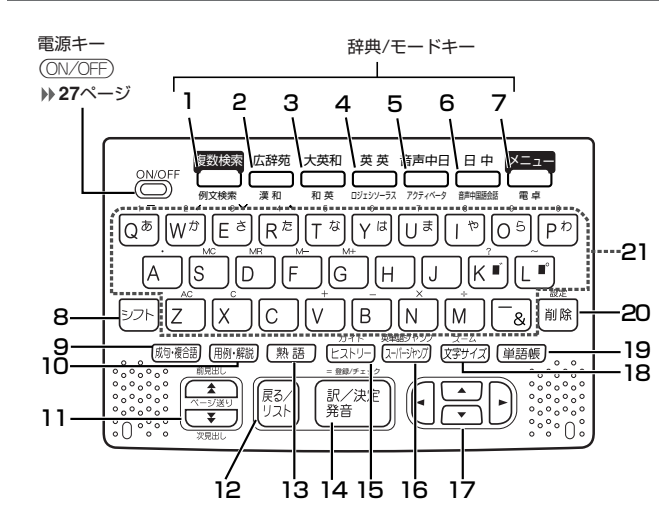

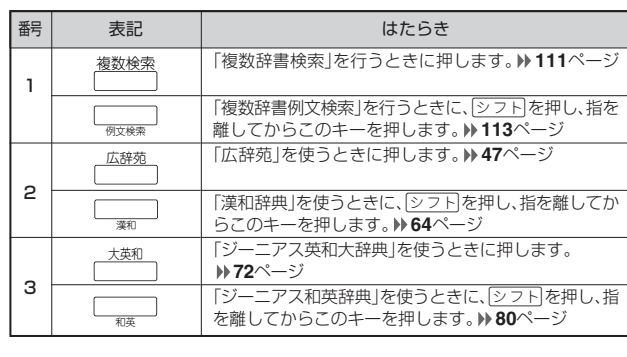

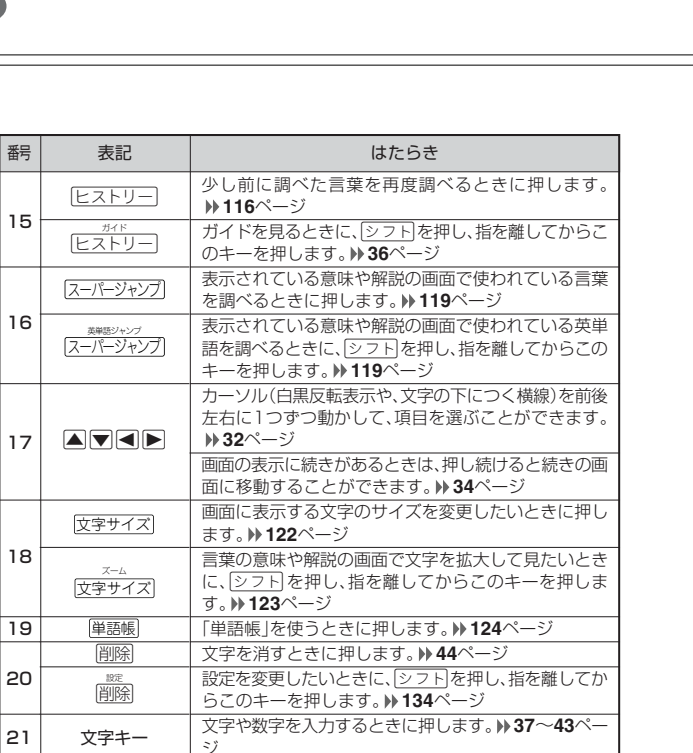

※電卓機能で使うキーについては、**130**ページをご覧ください。

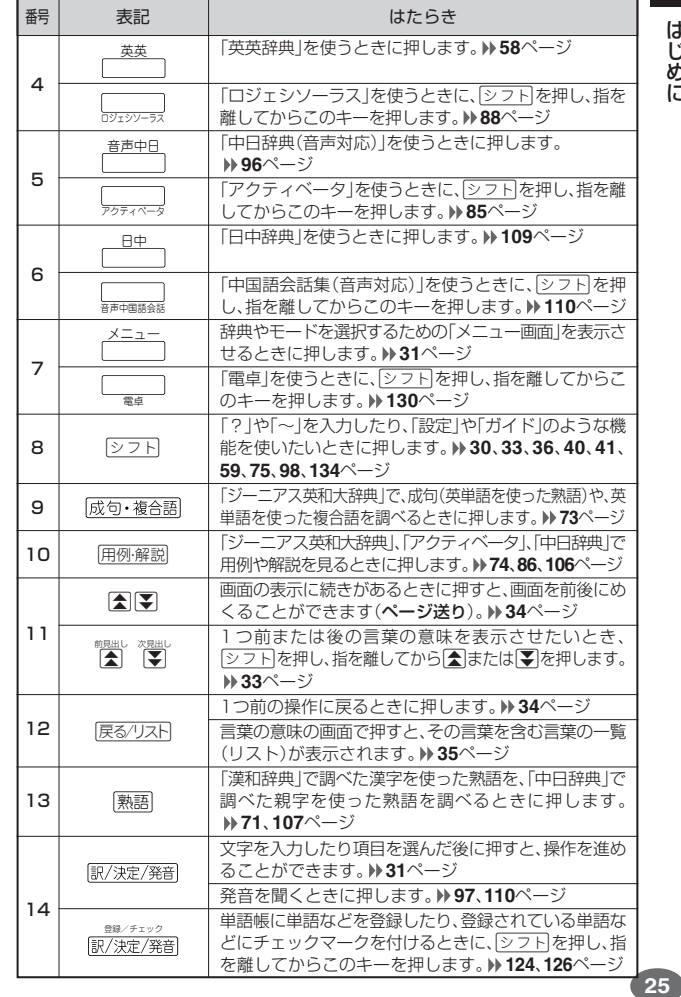

# は

じめに

**27**

は じめに

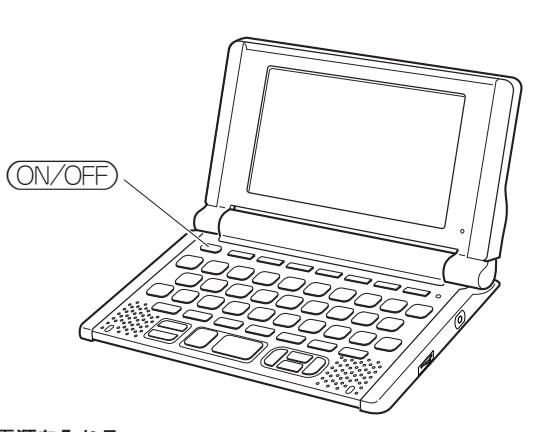

#### ■電源を入れる

**電源を入れる・切る**

- ●本機を開けると、自動的に電源が入ります。<br>●電源が切れているときに (<u>ON/OFF</u>)を押すと、電源が入ります。<br>- 前回電源を切ったときと同じ画面が表示されます (レジューム機能)。
- アンティング・コントンの 大英和 大英和 英英<br>●電源が切れているときに 複数検索 広辞苑 大英和 英英 音声中日 、
- <u>日中 スニュー</u><br>コール のいずれかを押すと、電源が入り、各モードの最初の画面が 表示されます。

。<br>※前回電源を切ったときと同じ画面は表示されません。

■電源を切る

- ●本機を閉じると、自動的に電源が切れます。<br>●電源が入っているときに(<u>ON/OFF</u>)を押すと、電源が切れます。
- 
- . . . . . . . . . . . . . . . . . . . . ●無駄な電力消費を防ぐため、電源が入った状態で数分間何も操作をしないと、 自動的に電源は切れます(オートパワーオフ)。オートパワーオフまでの時間を 設定することができます。 **135**ページ

# **発音を聞く前に**

内蔵スピーカーまたは付属の専用イヤホンで、中日辞典(音声対応)および 中国語会話集(音声対応)に収録されている「親字/熟語/例文の発音」を聞 くことができます。 **97**、**110**ページ

#### **スピーカーを使う**

**1** 本体裏面の音声出力切換えス イッチを「SPEAKER」側にしま す。

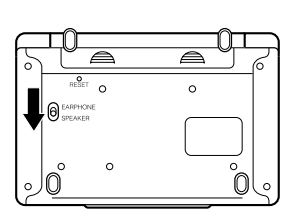

#### **イヤホンを使う**

**1** イヤホンを接続します。

- ※ イヤホンのジャックは2段階に差 し込む形状となっていますので、 いったん差し込んだ後、必ず中ま でグッと押し込むようにして、 しっかりと接続してください。
- **2** 本体裏面の音声出力切換えス イッチを「EARPHONE」側にし ます。

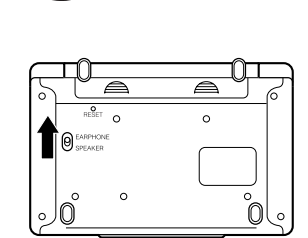

# **基本の操作**

**28**

#### **辞典やモードを選ぶ**

#### ■辞典/モードキーを押す

「辞典/モードキー」に割り当てられている辞典/モードは、その「辞典/モード キー」を押して選ぶことができます。

• 複数辞書検索、広辞苑、ジーニアス英和大辞典、英英辞典、中日辞典(音声対 応)、日中辞典は、直接、各辞典/モードキーを押します。

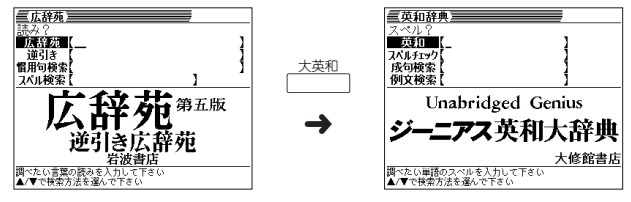

• 複数辞書例文検索、漢和辞典、ジーニアス和英辞典、ロジェシソーラス、アクティ べータ、中国語会話集(音声対応)、電卓は、「シフト<sup>」</sup>を押し、指を離してから各辞典 /モードキーを押します。

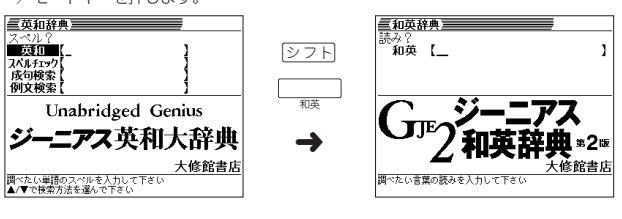

#### イヤホンについて

必ず付属の専用イヤホンをお使いください。付属品以外のイヤホンを お使いになると、音が出なかったり、音質が変化してしまうことがあ ります。

#### **音量の調整**

右図のようにダイヤルを動かし て音量を調節してください。

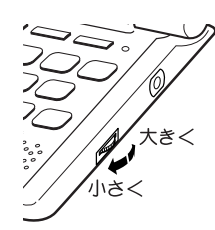

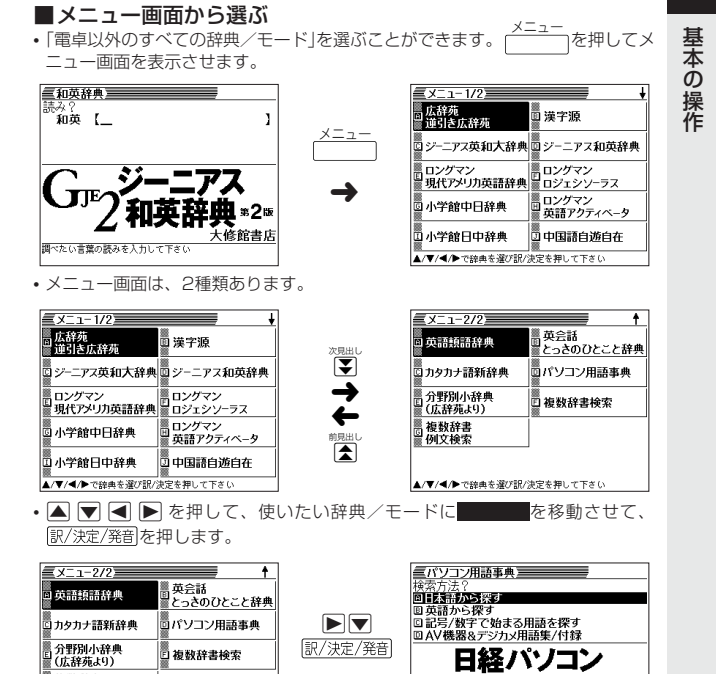

▲/▼/◀/▶で辞典を選び訳/決定を押して下さい ※各辞典/モード名の左のアルファベットキー(「A」~「J」)を押しても選ぶことがで きます。

➜

用語事典

■複数辞書<br>■例文検索

は じ め に

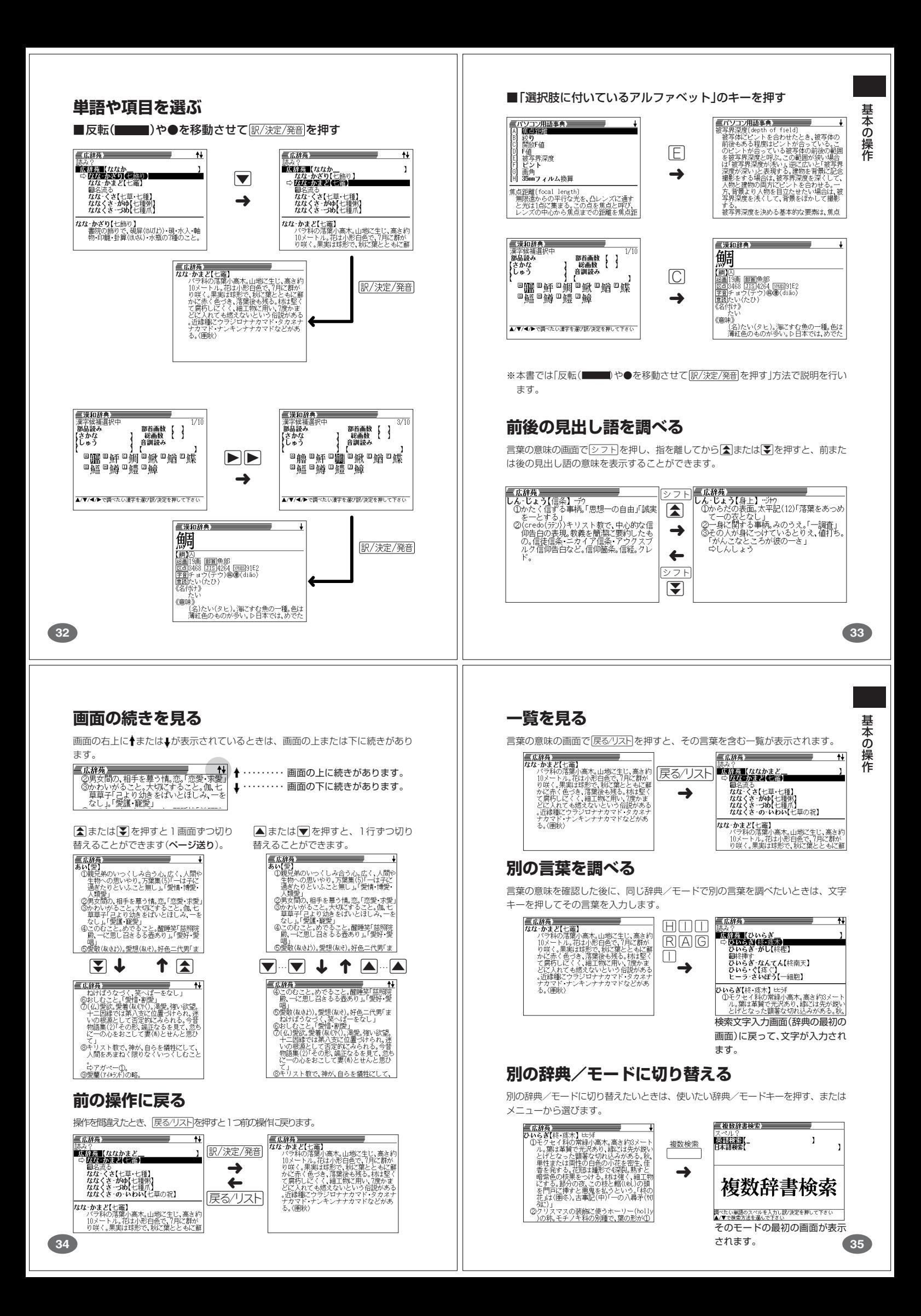

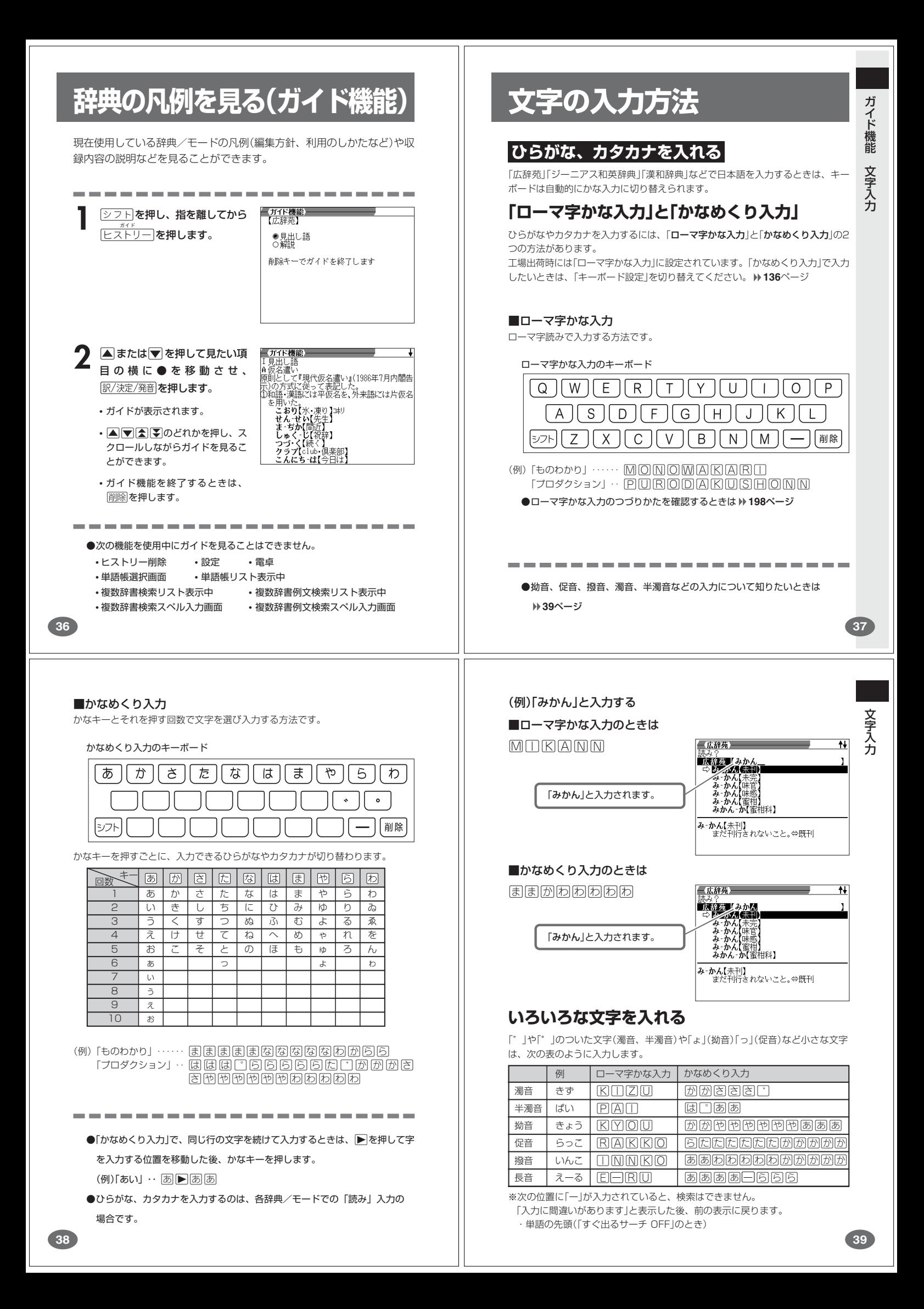

#### **アルファベットを入れる**

ニアス英和大辞典」などでアルファベットを入力するときは、キーボードは自 動的にアルファベット入力に切り替えられます。

アルファベット入力のキーボード

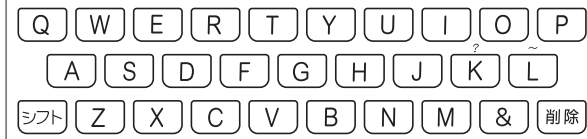

アルファベットの書かれた文字キーを押すと、その文字が入力されます。

#### (例)「Internet」と入力する

文字キー(ここでは□ⅢⅡ目目R 三英和辞典  $[$   $\Box$   $[$   $\Box$   $[$   $\Box$   $\Box$   $\Box$   $\Diamond$   $\mathcal{F}$   $\mathcal{F}$   $\mathcal{F$ ズベル Y<br>■英和■ / internet<br>■☆ ■少 er•net Zeismiet) < addrèss<br>h-ter-net) < Assigned Númbers Aux-<br>h-ter-net) < Enginéering Tásk Fox-<br>h-ter-net) < Expibrer<br>h-ter-net) < Méssage Accéss Pròtx-「internet」と入力されます。 。<br>\***In-ter•net/**intanèt/<br>〔初1987:Inter- (=international)+net (: whetwork))<br>network))<br><mark>-図[</mark>the [The] 〜] インターネット《世界 ※「?」、「~」は、シフト を押し、次にシフト から指を離して入力したい記号の下 のキーを押します。 ....................... ●英単語のスペルに関わらず、アルファベットはすべて小文字で入力されます。 ●アルファベットを入力するのは、下記の場合です。 • 以下の辞典/モードでの「スペル」入力 広辞苑(スペル検索) ジーニアス英和大辞典 アクティベータ ロジェシソーラス 英英辞典 英会話とっさのひとこと辞典 パソコン用語事典 カタカナ語新辞典(略語検索) 英語類語辞典 複数辞書検索(英語検索) 複数辞書例文検索 • 各辞典/モードでの項目選択 **40**

**中国語を入れる(ピンイン入力)**

中国語の入力は、「ピンイン入力」で行います。

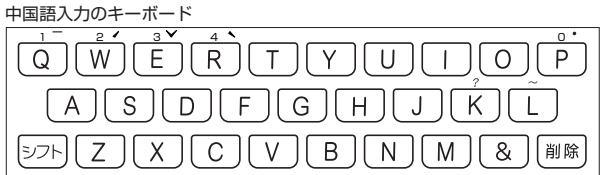

中国語では、音節をピンインで表します。音節には、a、o、e、i、er、ai、ei、 ao、ou、an、en、ang、eng、ongなどがあり、アルファベットで記述されま す。入力時には、ピンインに従いアルファベットを入力します。 ※"ü"は「v」と入力してください。

また、各音節には、4種類の高低のアクセント(四声)と軽声があり、アルファベット の後に入力します(四声や軽声を入力しなくても、中国語を調べることができます)。

- "ー"の入力 ........ シフト を押し、次に シフト から指を離して Q を押します。 ※"ー"は「1」で表わされます。
- •"/"の入力 ........ <u>|シフト</u>|を押し、次に<u>|シフト|</u>から指を離して<u>|W|</u>を押します。 ※ / は|2」で表わされます。
- ゙<sup></sup>>゙の入力 ........ <u>|シフト</u>|を押し、次に<u>|シフト|</u>から指を離して|<u>E</u>|を押します。 ※ " いは | 3 | で表わされます。
- " <sup>ヽ</sup>" の入力 ........ タフトを押し、次に タフト から指を離して R を押します。 ※" "は「4」で表わされます。
- " <sup>●</sup> "の入力 ........ <u>シフト</u>を押し、次に シフト から指を離して P を押します。 ※" ●"は「0」で表わされます。
- ※「?」、「~」は、シフト を押し、次に シフト から指を離して入力したい記号の下 のキーを押します。

三中日辞典 (例)「zai4jian4(再见)」と入力する  $\mathbb{Z}$  (zai $4$ jian $4$ 文 字 キ ー( こ こ で は da GD. ⊿ijiào【再醮】<br>zàijiào【在教】<br>zàijiàoyǔ[再教育】<br>zài jiě zài lì【再接再厉】<br>zài jié nán táo【在劫难逃】  $[Z]$ A $[$  $[$  $\triangleright$ 7 $\cdot$  $[$ R $]$ U $[$  $\top$ 4 ANeR)を押します。 <mark>\*</mark>zàijiàn【再见】<br>\*〈套〉(=再会zàihuì)さようなら. ごきげん♪<br>│ う. また会いましょう. では失礼. 「zai4jian4(再见)」と入力され ます。

●中国語を入力するのは、「中日辞典」を使う場合です。

------------

ら入れることもできます。 **100**、**103**ページ

●中国語の入力は、日本語の読みから漢字を入れることや部首の画数や総画数か

#### **数字を入れる**

 $\overline{41}$ 

「漢和辞典の画数などに数字を入力するとき」や「電卓を使うとき」などは、キーボ ドは自動的に数字入力に切り替えられます。

数字入力のキーボード

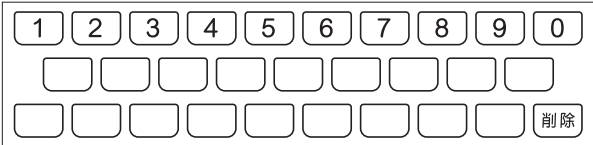

数字の書かれた文字キーを押すと、その数字が入力されます。

#### (例)「15」を入力する

す。

文字キー(ここでは[1][5])を押しま

「15」と入力されます。

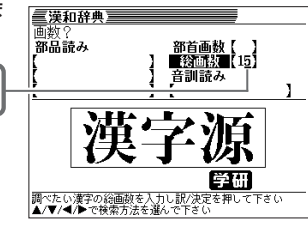

a. --------●数字を入力するのは、下記の場合です。

- 漢和辞典での「部首画数」または「総画数」の入力
- 電卓

• 中日辞典(部首・総画数から探す)での「部首画数」または「総画数」の入力

**43**

文 字 入 力

**41**

文 字 入 力

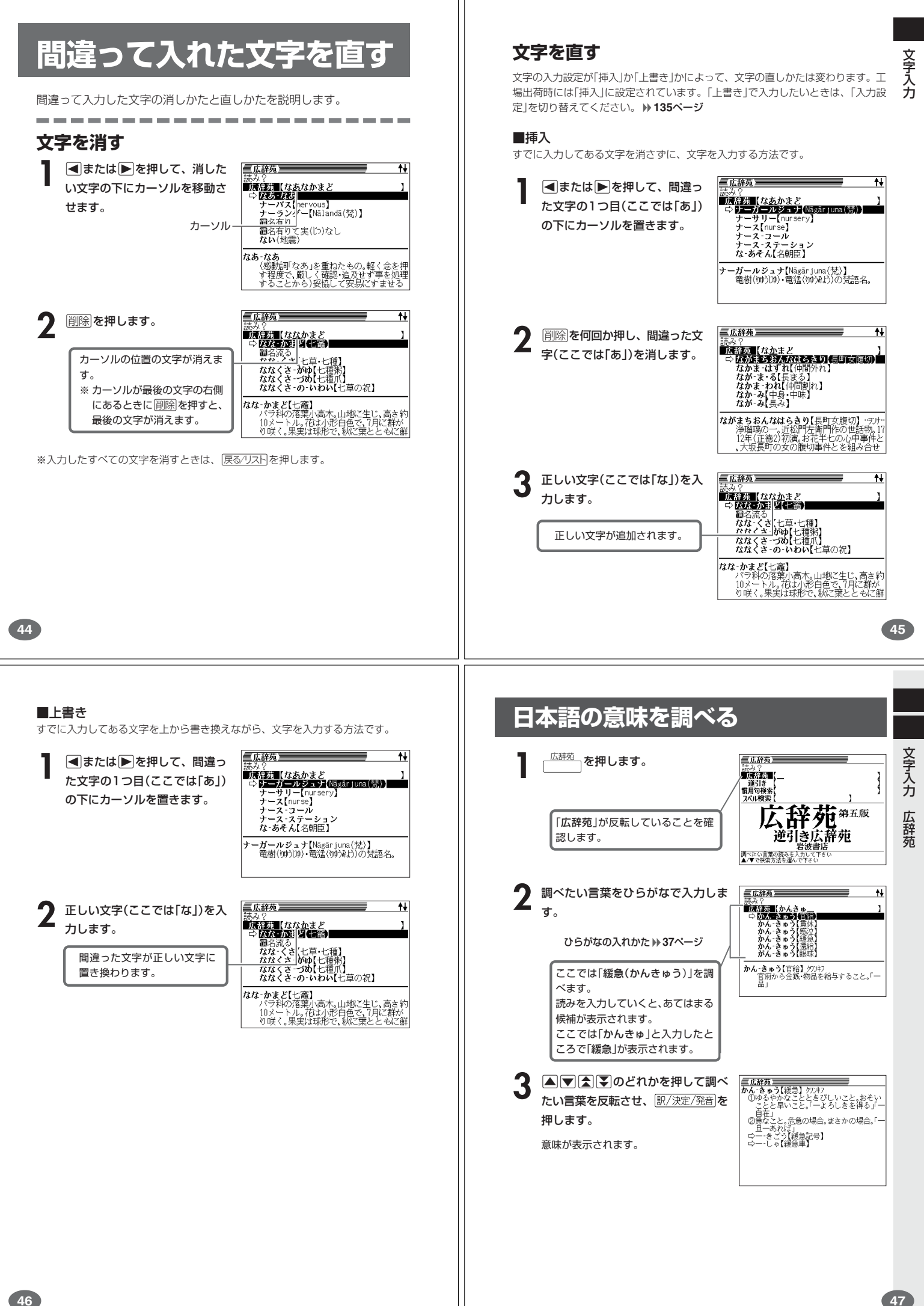

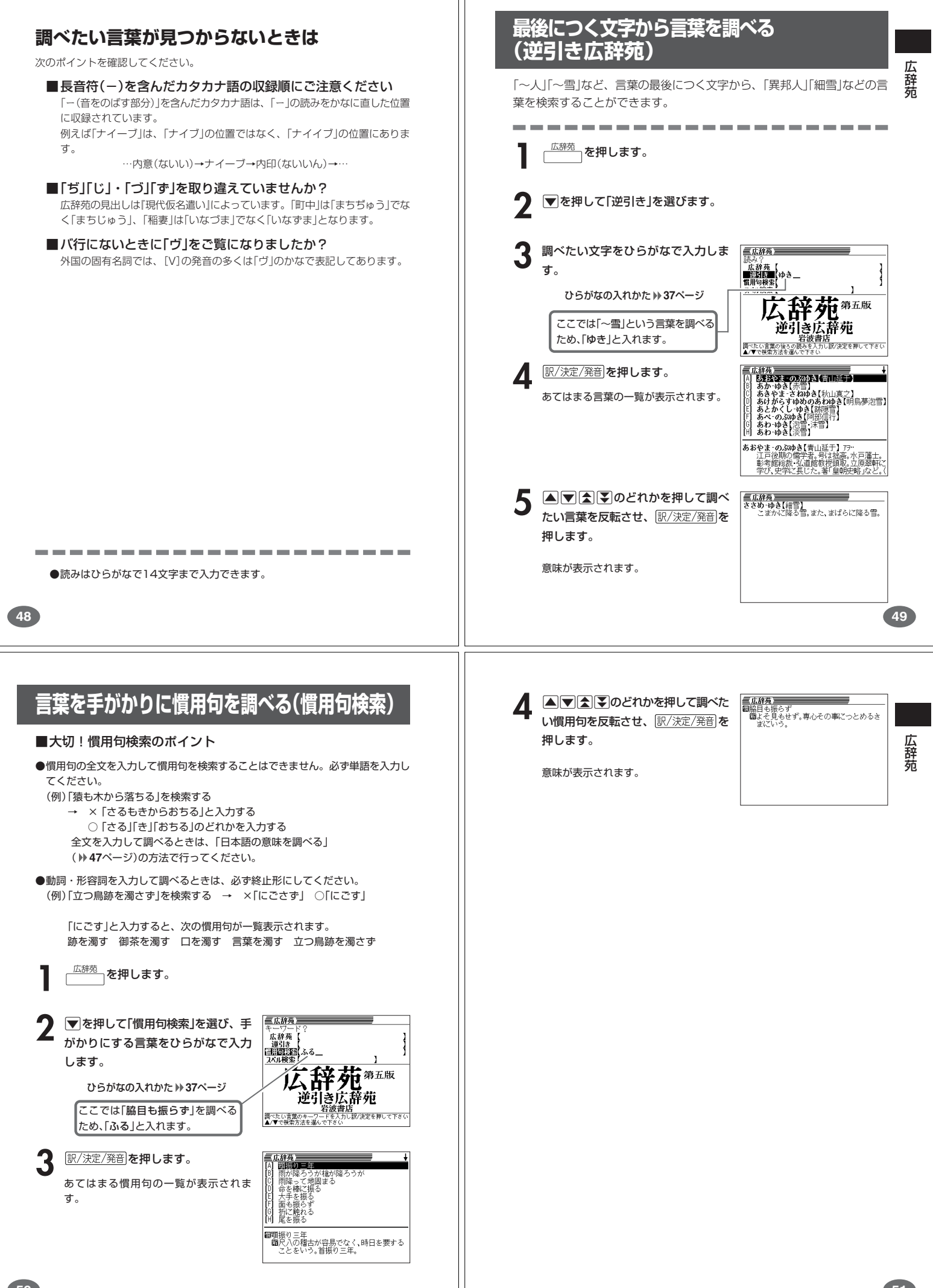

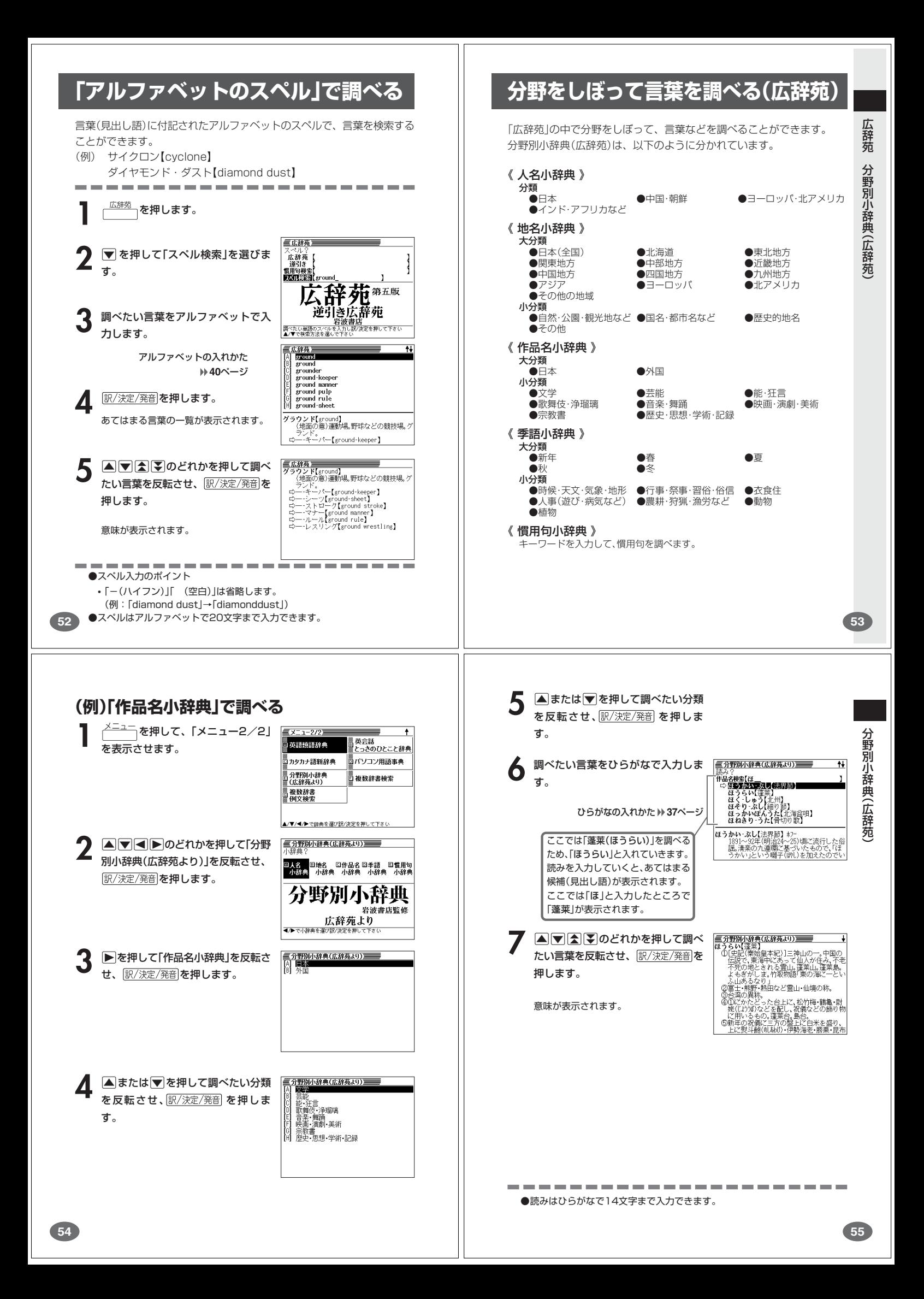

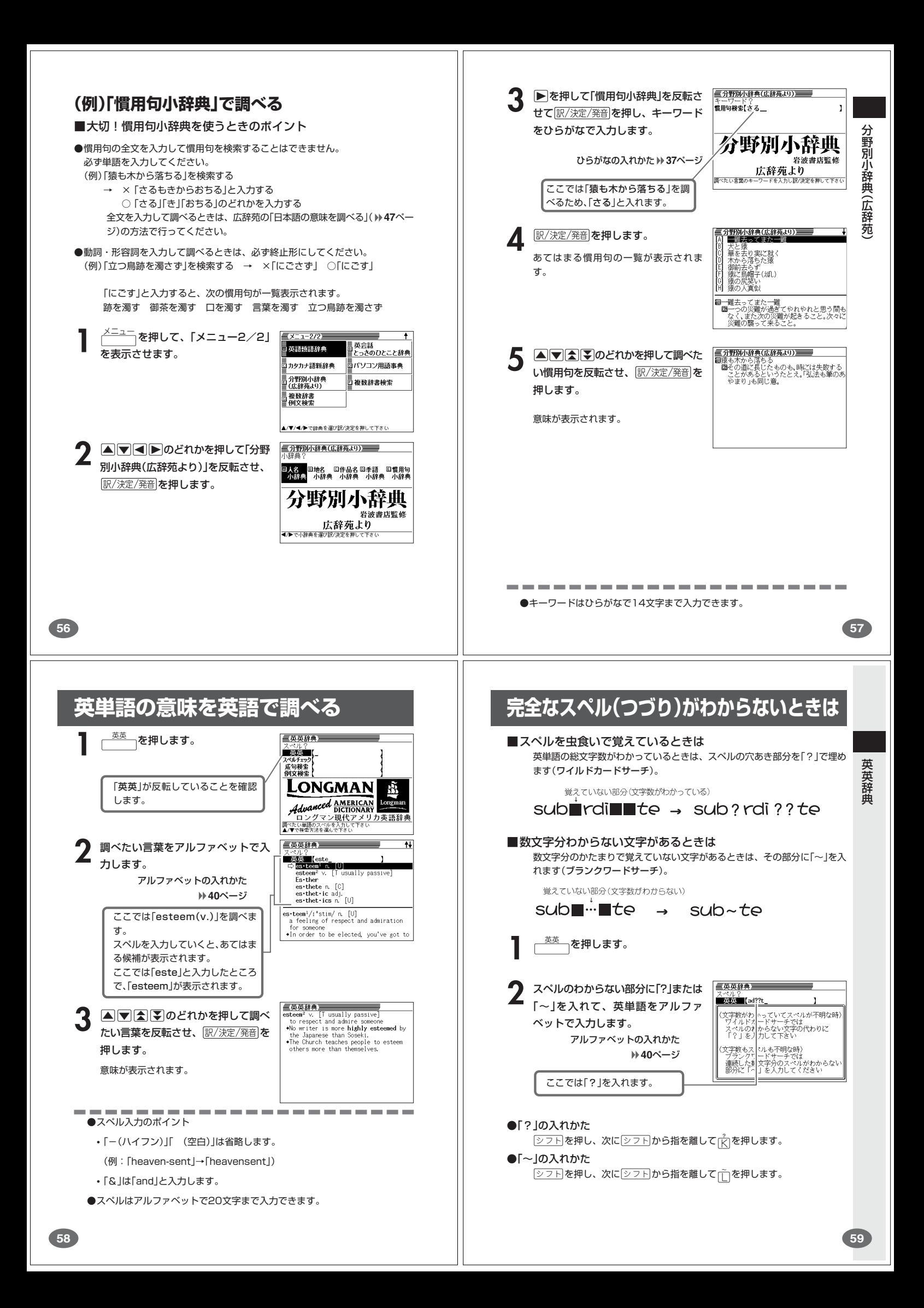

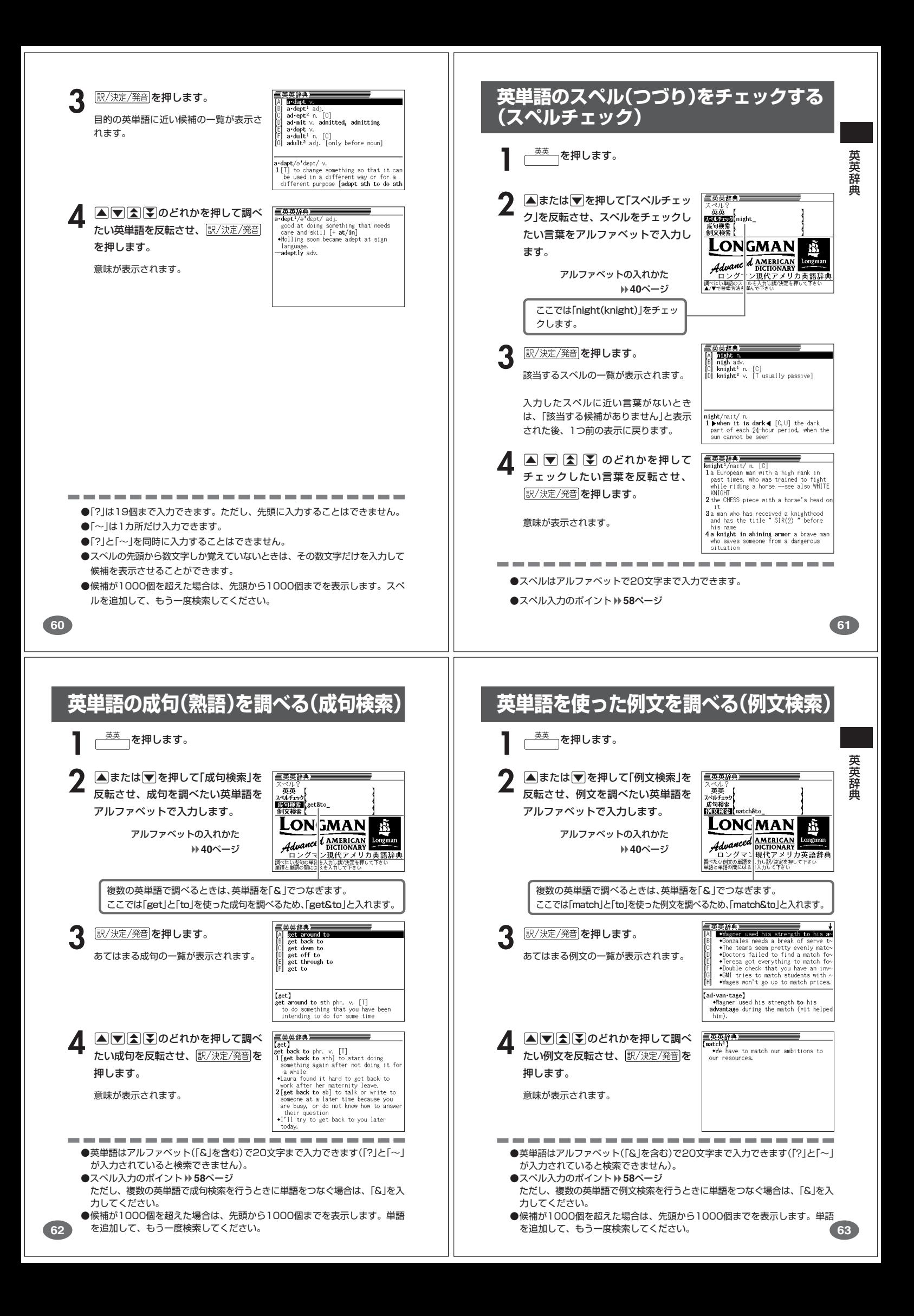

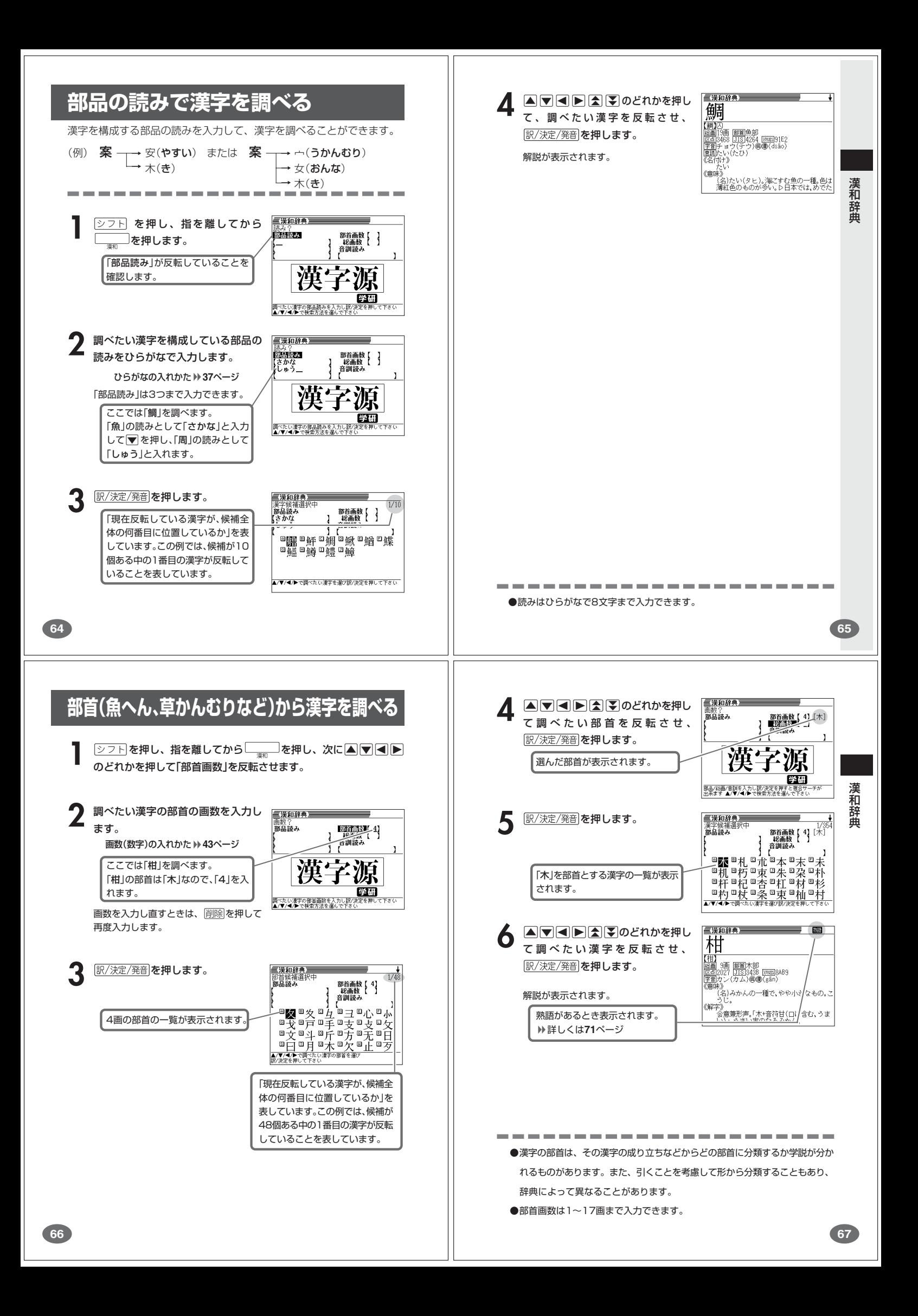

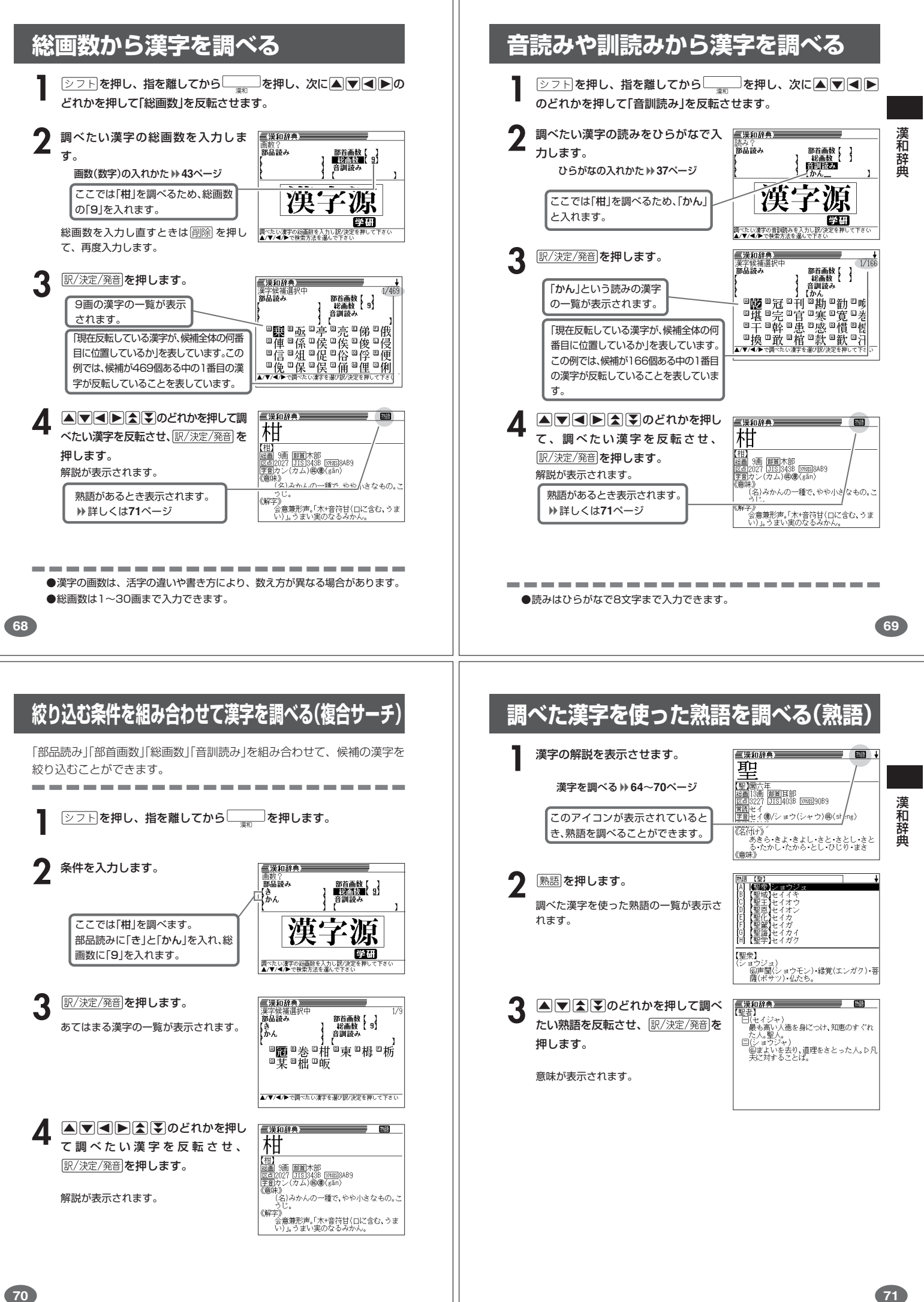

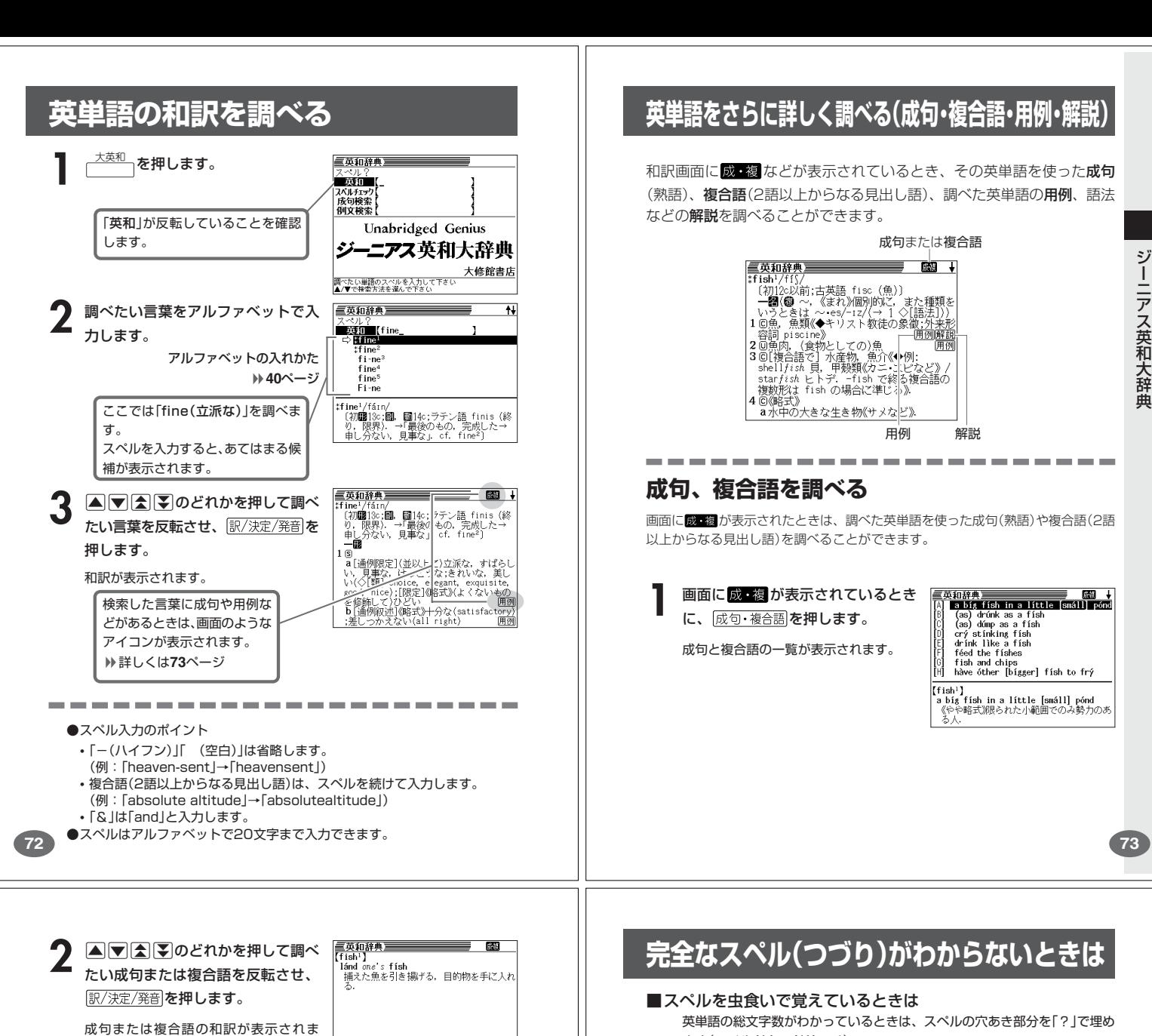

**用例、解説を調べる**

す。

画面に「用例」や「解説」が表示されたときは、調べた英単語を使った用例や、英単語 の語法の解説を調べることができます。

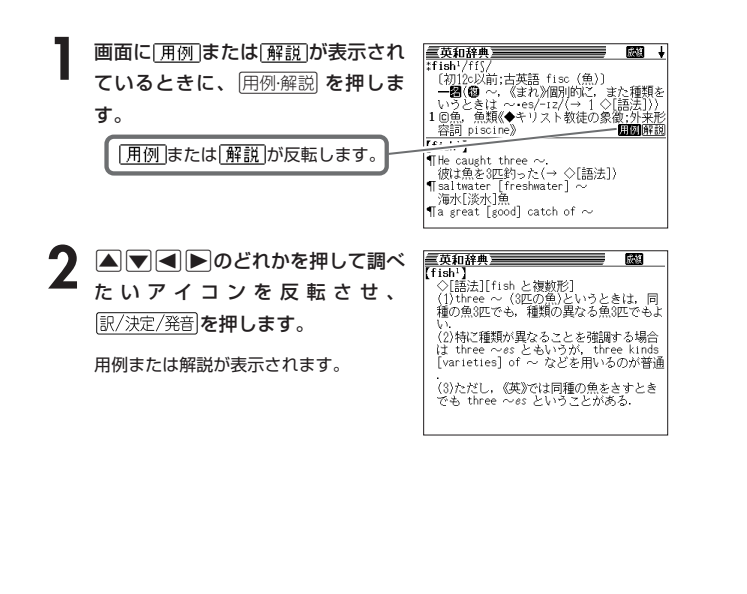

![](_page_19_Figure_4.jpeg)

#### \_<del>\*<sup>英和</sup> 」</del>を押します。

![](_page_19_Picture_6.jpeg)

![](_page_19_Picture_7.jpeg)

![](_page_19_Picture_8.jpeg)

アルファベットの入れかた **40**ページ

●「?」の入れかた  $\boxed{\circ}$ フトを押し、次に $\boxed{\circ}$ フトから指を離して $\boxed{\circ}$ を押します。 ●「~」の入れかた

<u>シフト</u>を押し、次に<u>シフト</u>から指を離して<sub>[L]</sub>を押します。

ジ

ーニアス英和大辞典

ジ

![](_page_20_Figure_0.jpeg)

![](_page_21_Figure_0.jpeg)

![](_page_22_Figure_0.jpeg)

![](_page_23_Figure_0.jpeg)

![](_page_24_Picture_0.jpeg)

![](_page_25_Figure_0.jpeg)

![](_page_26_Picture_0.jpeg)

![](_page_27_Figure_0.jpeg)

![](_page_28_Picture_0.jpeg)

![](_page_29_Picture_0.jpeg)

# **少し前に調べた言葉を再度調べる**

![](_page_30_Picture_1.jpeg)

# 辞典機能を使っているときの便利な機能

—— ヒストリー削除<br>●削除しない —— ショル(1件)<br>○反転中のデータを削除(1件)<br>○モード内ヒストリーを削除<br>○童てのヒストリーを削除<br>---選んで決定キーを押して下さい

**117**

#### **意味や解説の画面で使われている言葉に ついて調べる(ジャンプ)**

意味や解説の画面で使われている言葉/文字について調べることができま

使用中の辞典/モードだけでなく、別の辞典/モードから引くこともでき

※ 中や へのついた言葉は、使用中の辞典/モードの中でのジャンプになり

![](_page_30_Picture_397.jpeg)

![](_page_31_Picture_0.jpeg)